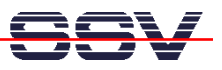

## **Using the ROM-DOS CGI Demo Programs**

• **1. Step:** Build a new and empty directory **C:\CGI** for the demo staff from the DIL/NetPC Starterkit CD-ROM.

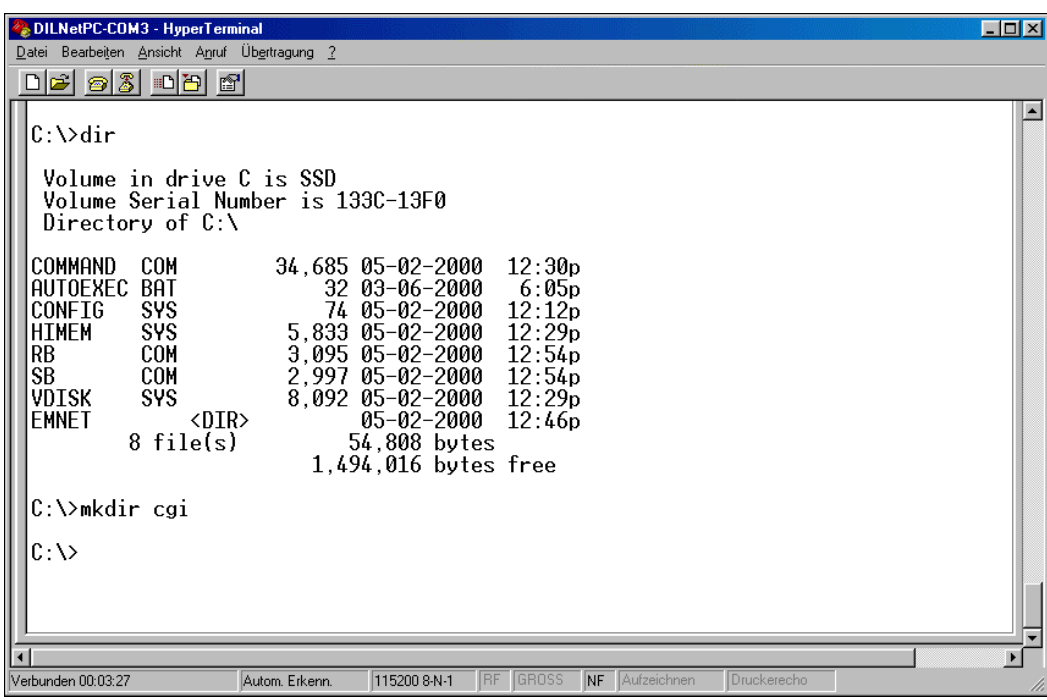

• **2. Step:** Run the **RB.COM** program within C:\CGI and download all files from the CD-ROM subdirectory **\TCP-IP\STACKS\HTTPD1.02\CGI** to **C:\CGI**.

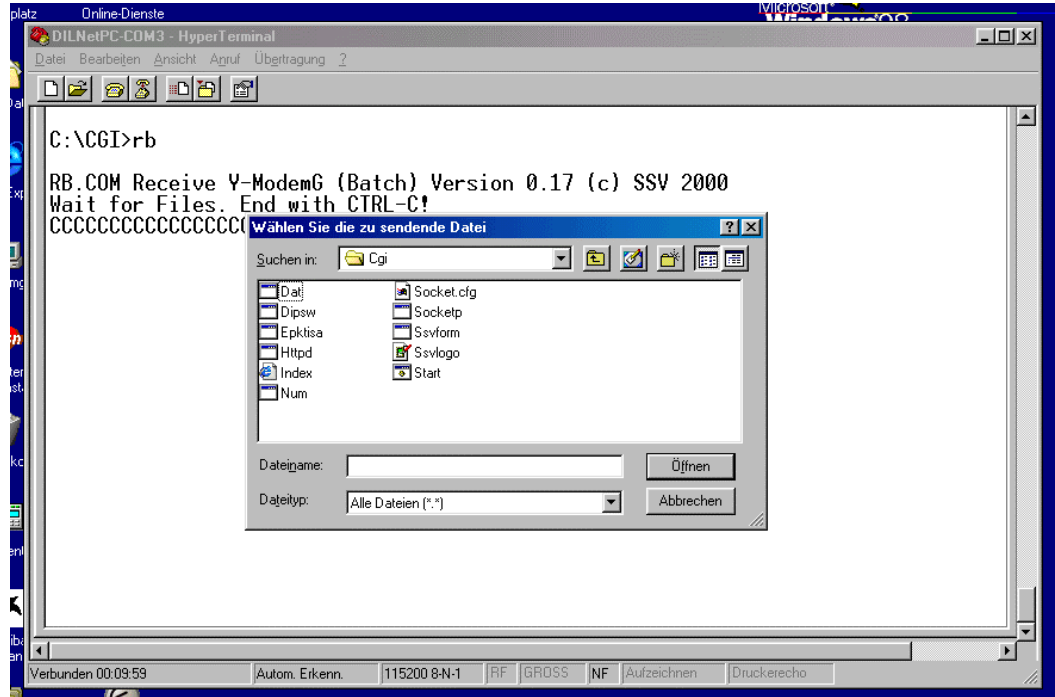

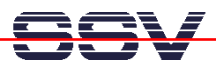

• **3. Step:** Run **START.BAT** within **C:\CGI** to start the HTTP server. Please note: The server comes up with parameter **/g**. This will blocking your ROM-DOS system for other programs.

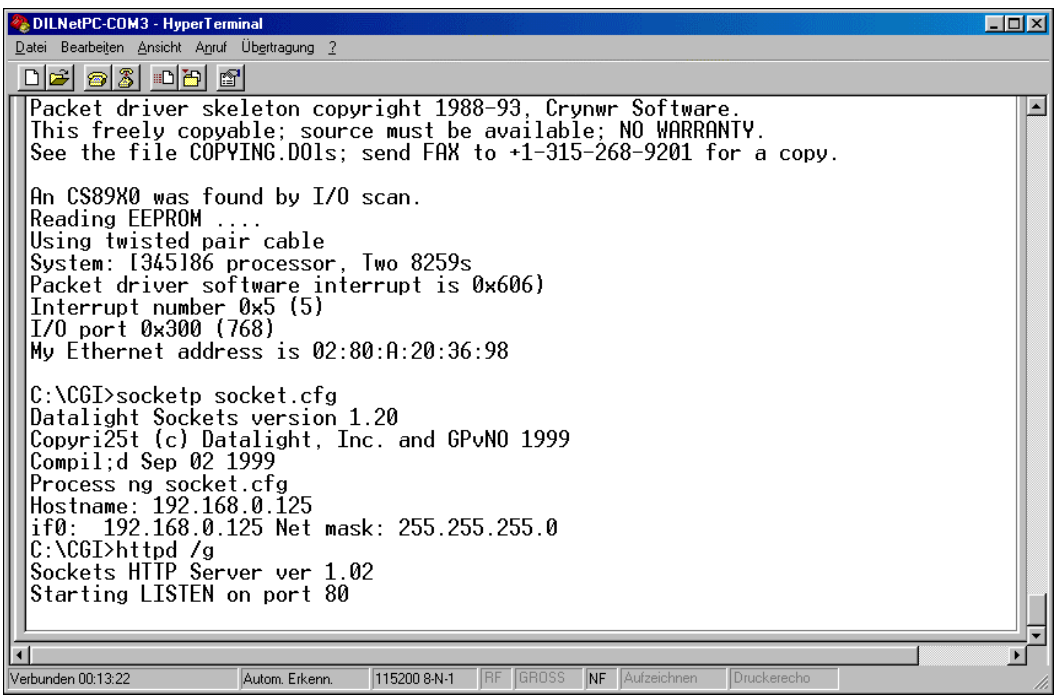

• **4. Step:** Access the HTTP with your Web browser. Use the URL **http://192.168.0.125** or similar if you have a other IP address. You can run the CGI demo programs over the hyperlinks with the first HTML page. CGI with ROM-DOS runs much faster, if you put all the staff to a RAM disk on  $D$ 

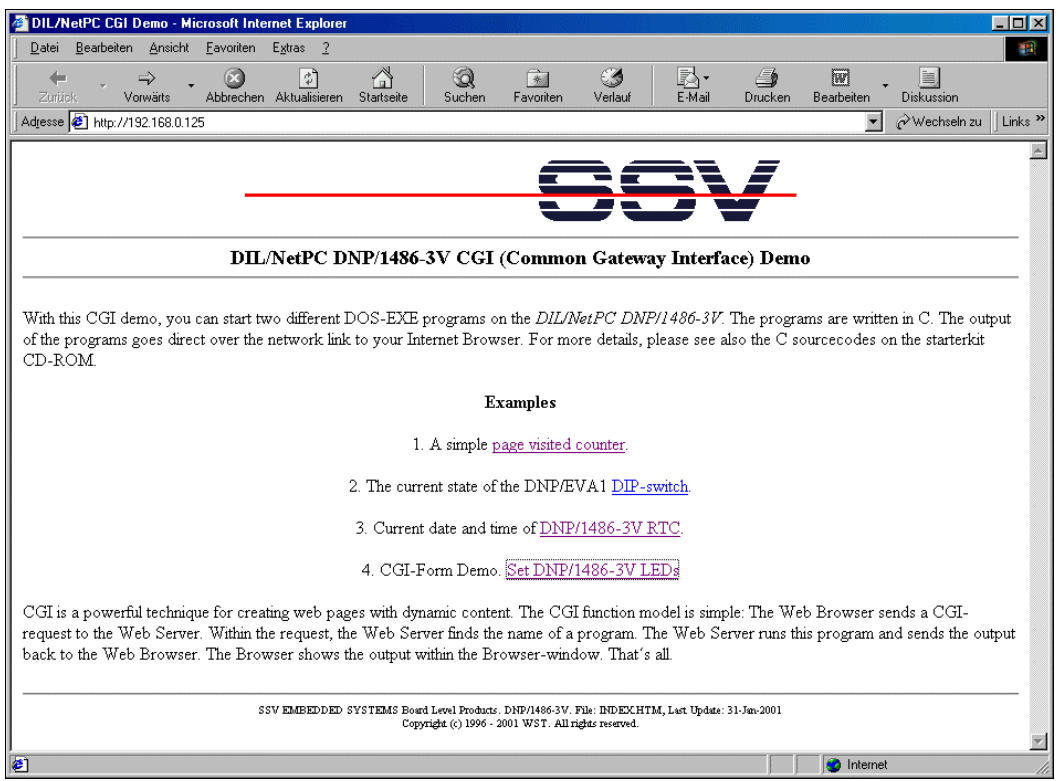